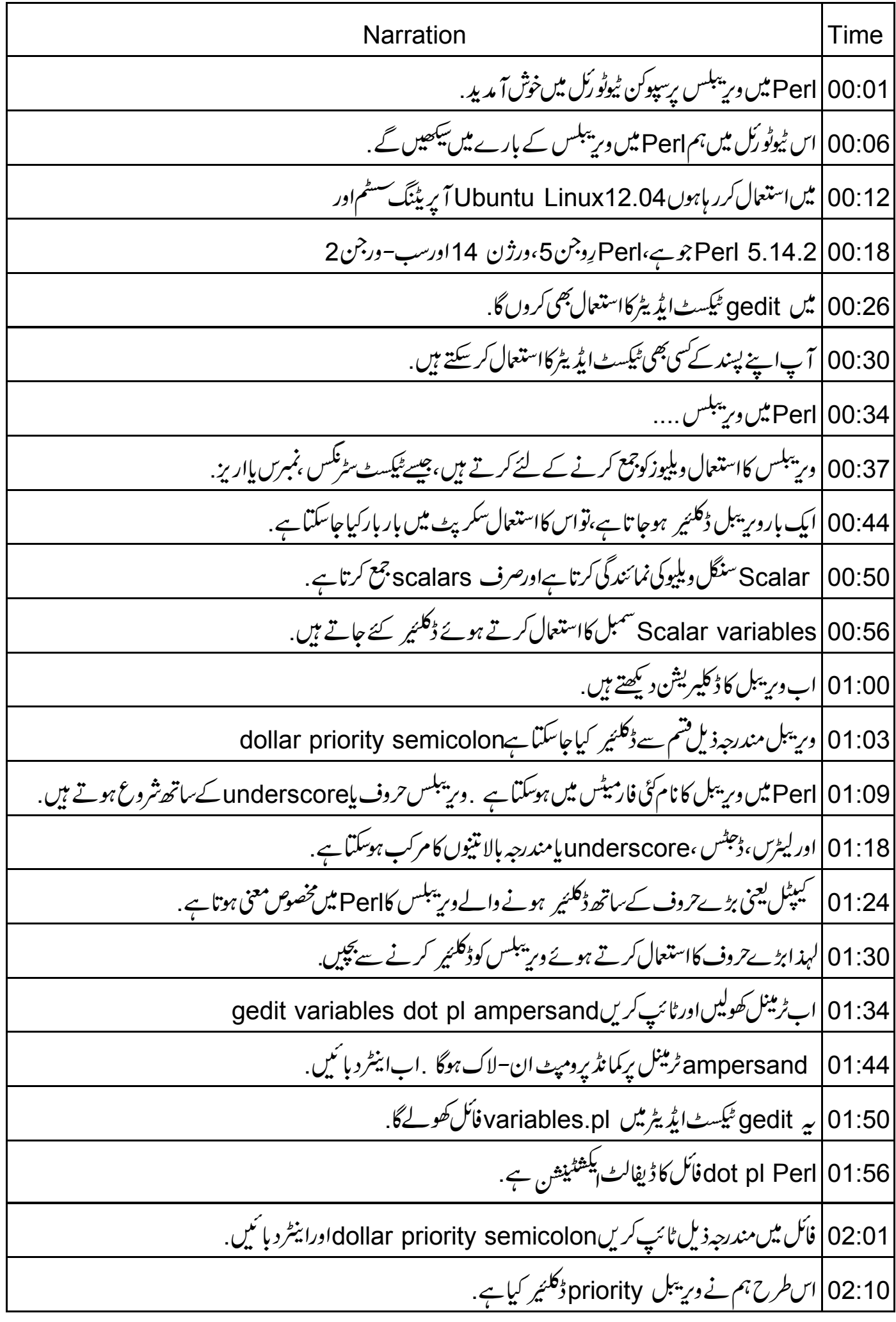

02:13 | آپ کواس کےاستعال کے پہلے وریبل ڈکلئیر کرنے کی ضرورت *نہی*ں ہے . 02:18 | آپ صرف اس کااستعال اپنے کوڈ میں کر سکتے ہیں . 02:21 | ابvariable priority کونیومیرکل یعنی عددی ویلیومنسوب کریں. 02:25 | اس کے لئے ٹائپ کریں. dollar priority space equal to space one semicolon 02:32|اورا ينٹر د بائنیں. 02:34 | آگے ٹائپ کریں print space double quote Value of variable is: dollar priority slash n | 02:36 ڈبل کوٹ semicolon، اوراینٹردبائیں. slash n |02:50 ہنولائن کریکٹر ہے. 02:53 |اب variables.pl کےطور پرفائل سی بھی جگہ پرسیوکریں. 03:02 میر کے پیس میں، پہ home/amol ڈاریکٹری میں سیوہوگی .اباس فائل کوسیوکریں. 03:10 | اب variables.pl فائل کی پرمشنس کوتبدیل کریں، جوہم نے ابھی بنائی ہے . 03:18 |ایپا کرنے کے لئےٹرمینل پرٹائپ کریںchmod 755 variables dot pl 03:27 پیغائل ریڈ،رائٹ اورا یکڑ کیوٹ کے حقوق فراہم کرتاہے. 03:32 | ٹرمینل پراسPerl سکر پٹ کوکمپائل کرنے کے لئے 03:36 ثائپ کریں;perl hyphen c variables dot pl Hyphen c switch |03:42 کسی بھی کمپائلیشن رسنگیس اریر کے لئے Perl سکر پٹ کوکمپائل کرتا ہے . 03:49|اب|ينٹردبائىيں. 03:51 | پیمیں بتا تاہے کہ یہاں ہماریPerl سکر پٹ میں تنگیس اپرینیں ہے . 03:56 |اب perl variables dot pl ٹائپ کرکےPerl سکر پٹ ایکڑ کیوٹ کریںاوراینٹر دبائیں. 04:06 کْمَاہِرآوٹ پُٹ نمایاں ہوتا ہے . 04:10 ہم وریہبل، جسےہم نے ڈکلئیر کیا ہےاسے سڑنگ ویلیوبھی دے سکتے ہیں <sub>.</sub> 04:15 | ٹیکسٹ ایڈیٹرونڈ ویرواپس جائنیں . dollar priority equal to one 04:18؛ کی بجائے ٹائپ کریں

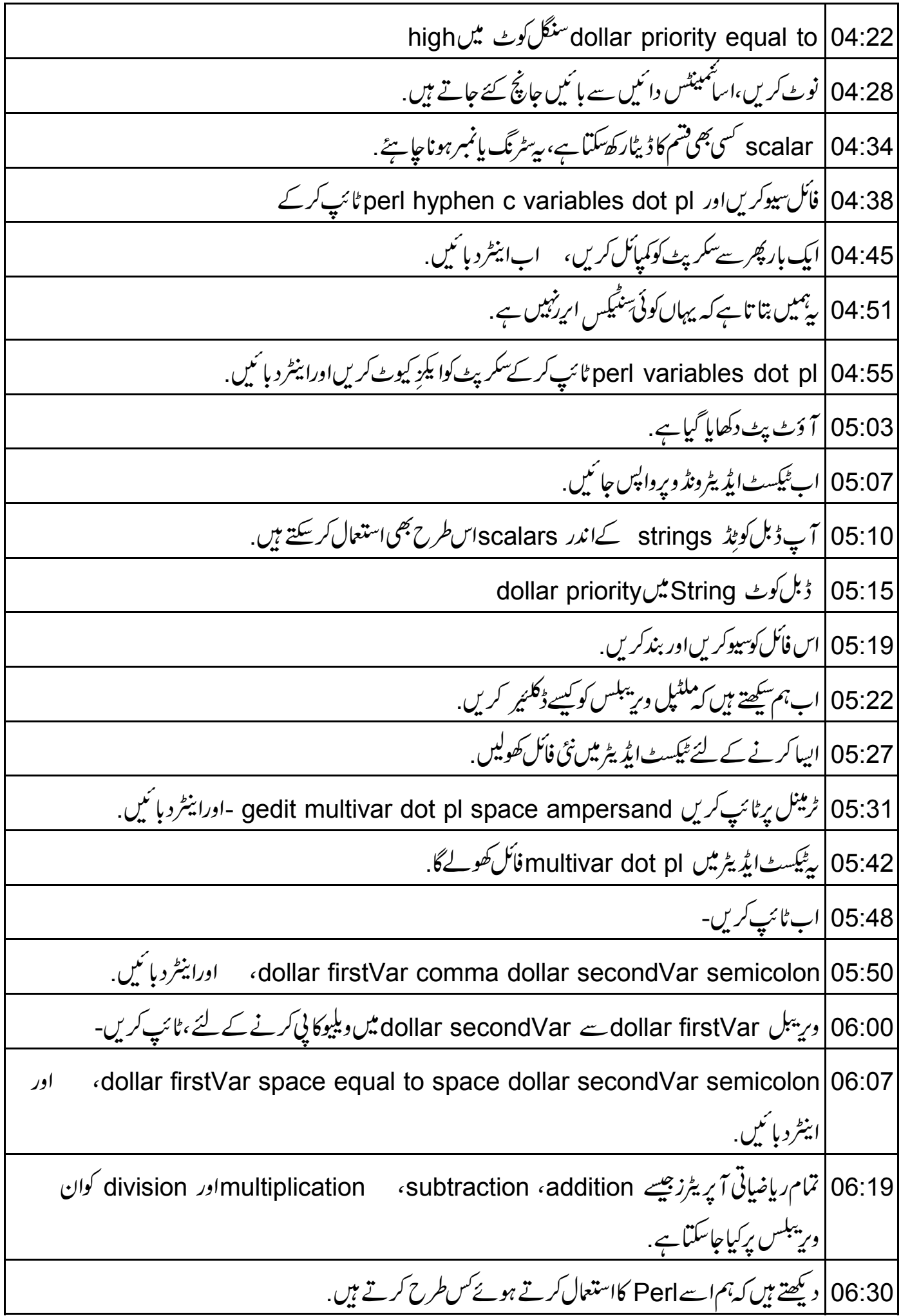

06:34 | عَيكسٹ ايڈيٹر پر جائنيں . 06:36 | اوراب dollar firstVar equal to dollar secondVar equal to ten سيميكلن 06:41 | ٹائپ کر کےان دونوں ویریبکس کوویلیو 10 دیںاوراینٹر دیا ئیں . 06:51 | اب ان وبليوزكو پرنٽ کرنے کے لئے ٹائپ کریں ، print double quote firstVar: dollar firstVar and secondVar: dollar 06:55 secondVar slash n کلوزڈبل کوٹ semicolon، اورEnter دبائیں 07:17 | اب اس فأمل سيوكريں . 07:19 | اب دووری<sup>سبلس</sup> کےویلیوز جوڑیں 07:23 | اس کے لئے dollar addition space equal to space dollar firstVar plus space dollar 07:25 secondVar semicolon، اوراینٹر دبائنیں. 07:43 | نوٹ کریں،ہم نے ورییبل addition کوڈکلئیر نہیں کیاہے. 07:47 | ایک بار پھر،ورییمل addition کی ویلیوکو پرنٹ کرنے کے لئے ٹائپ کریں print double quote Addition is dollar addition slash n 07:53 كلوزڈبل كونُس semicolon 08:05 | اس فأنل كوسيوكريں . 08:07 | اس فائل کو پھر سے کمپائل کرنے کے لئے ٹرمینل پر perl hyphen c multivar dot pl $\big|08$ :12 ''پ 08:18 | یہاں کوئی سنگیس ایریزئییں ہے،لہذاہم perl multivar dot pl سپار کے 08:24 | سکریٹ کوا یکز کیوٹ کرسکتے ہیں . 08:30 پیمایاںآوٹ پُٹ فراہم کرےگا. 08:34 |اسطرح multiplication ،subtraction کی مشق کریں. 08:38 میں نے یہاں کوڈلکھاہے. 08:41 | اب اس فائل کوسیوکریں اور بندکریں. 08:46 |اب perl hyphen c multivar dot plٹیکرکے

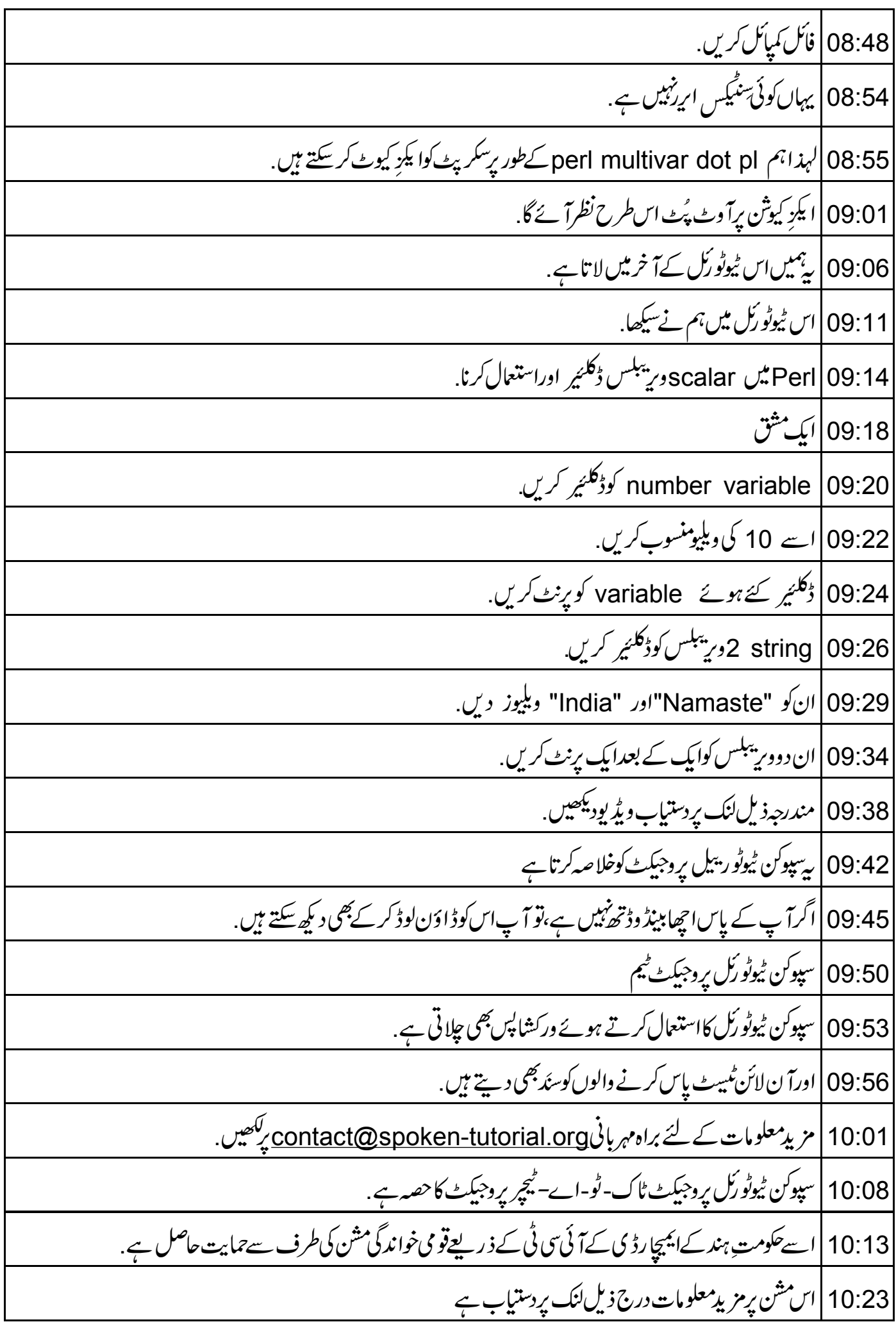

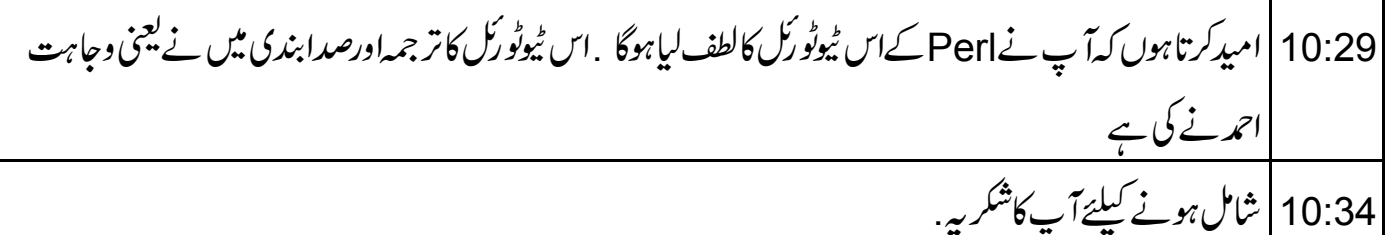